Su OneCard llegará en el correo de 2-3 semanas despuésde que haya sido ordenada. Viene dentro de un sobre verdede BankMobile

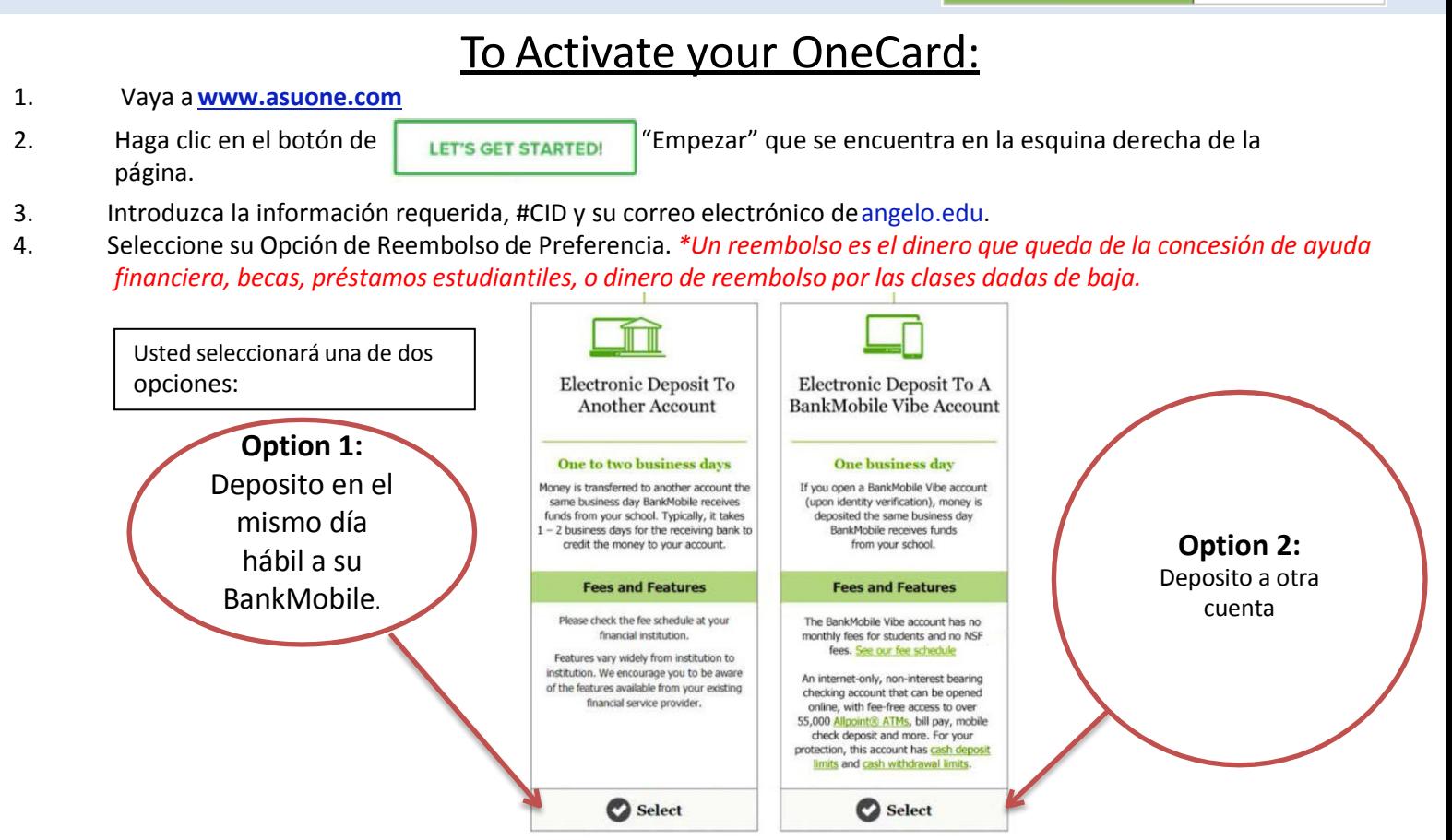

**Option 1: (**\*not recommended**)** Si va a utilizar su Vibe Account como su opción de reembolso, eso significa que está abriendo una cuenta de cheques con BankMobile y su tarjeta de identificación OneCard se convertirá en una tarjeta de débito. Como cualquier otro banco, cuando abres una cuenta, se requieren documentos para verificar su identidad.

**Option 2:** Si cuenta con su propia cuenta de banco y prefiere recibir su reembolso en dicha cuenta, elija la segunda opción.

*Nota: Revise su información bancaria (nombre del banco, número de ruta bancaria, y número de cuenta de cheques) y asegúrese de que sean los correctos antes de que proporcione su información electrónicamente. Sera completamente responsable en dado caso de que la información dada sea incorrecta y eso resulte en problemas para recibir el dinero dereembolso.*

5. Cree su perfil: cree su contraseña y provea sus datos personales. Asegúrese de actualizar su dirección.

**6. Confirme su correo electrónico.** No se salte esta parte. Un código de confirmación será enviado a su correo electrónico.

Asegúrese de recordar su correo electrónico y su contraseña para poder iniciar sesión en el futuro. Escríbala en un lugar **seguro.**

## Nota: Tomara aproximadamente una hora, después de que active su tarjeta, para que sea actualizada en nuestro sistema.

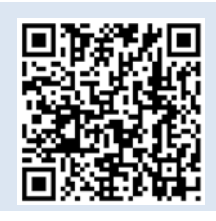

Para instrucciones detalladas, paso por paso, sobre como activar su OneCard, haga clic a este enlace:: 20363-to-activate-first-onecard

Retención de Identificación- para instruccionessobre cómo verificar su identidad, haga clic en este enlace:20735-identity-verification

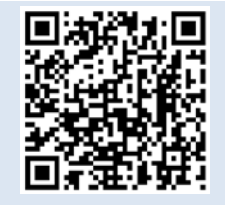

Si requiere de más ayuda, siéntase libre de pasar por la Oficina OneCard, la cual se encuentra en 1825 S. Johnson St. o llámenos